# **SCAN API**

# **USPS Web Tools™ Application Programming Interface User Guide Version 3.2 (05/30/2024)**

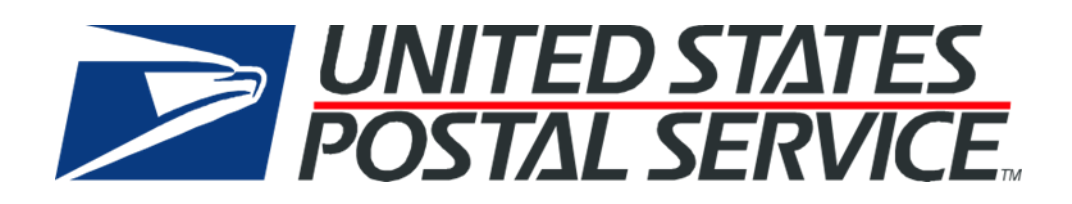

# **Table of Contents**

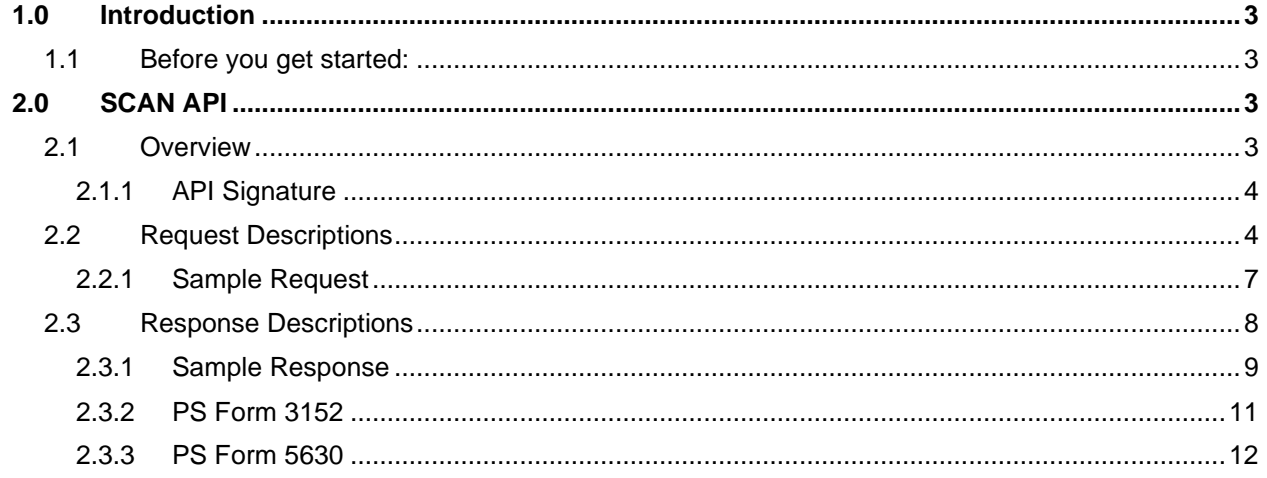

# <span id="page-2-0"></span>**1.0 Introduction**

This document contains a Reference Guide to the SCAN API. See the [Developer's Guide](https://www.usps.com/business/web-tools-apis/documentation-updates.htm) to learn the administrative process for gaining access to the Web Tools APIs as well as the basic mechanism for calling the APIs and processing the results. The Developer's Guide also contains information on testing and troubleshooting. When building the XML request, pay particular attention to the order and case for tags. An error message will be returned if an incorrect value is entered. Remember that all data and attribute values in this document are for illustration purposes and are to be replaced by your actual values. For instance, a line of sample code may be:

#### <ZipDestination>12345</ZipDestination>

In this instance, you will replace "12345" with the destination ZIP Code for the domestic-bound package. **Note**: The Request Parameter sections present the XML input tags for generating live requests along with the restrictions on the values allowed. An error message will be returned if an incorrect value is entered.

### <span id="page-2-1"></span>**1.1 Before you get started:**

For information on registering and getting started with Web Tools, please refer to the Step-By-Step guide found on the Web Tools [Technical Documentation Page.](https://www.usps.com/business/web-tools-apis/documentation-updates.htm)

# <span id="page-2-2"></span>**2.0 SCAN API**

#### <span id="page-2-3"></span>**2.1 Overview**

The SCAN API allows integrators to consolidate multiple domestic and international labels and custom forms through one Electronic File Number (EFN) and physical SCAN Form (PS Form 5630 or 3152). The API operates as follows:

- 1. Individual API requests for shipping labels, for example through the eVS API, must include HoldForManifest="Y" in order to be eligible for inclusion on a SCAN Form. More information on available label APIs can be found on the Web Tools documentation website.
- 2. "Held for manifest" labels can then be provided in a SCAN API request.
- 3. A "close manifest" request (i.e <CloseManifest>) can be used through the SCAN API to automatically close any labels generated by that user through Web Tools domestic and international shipping label APIs still being "held for manifest." The <CloseManifest> tag allows for two options:
	- "ALL" will close all labels for the submitted USERID regardless of the SHIPDATE on the individual labels.
	- "SHIPDATE" will close all the labels for the submitted USERID that have the <Shipdate> tag from the label API request matching the value of the <MailDate> tag in the SCAN API request.

**Note:** The <MaxPackagesExceeded> field indicates that over 1,000 barcodes were submitted for the given user ID. If these conditions are not met, the tag will not return in the response. Users who do receive this tag in the response, should submit another request for the given user ID to ensure all outstanding records being held are closed. This field is only eligible to return when <CloseManifest> option is included in the request with either an "ALL" or "SHIPDATE" enumeration indicated.

Considerations to label grouping compatibility for the Web Tools SCAN API:

- 1. Labels you intend to add to a SCAN form must first be created through Web Tools label APIs
- 2. The label and SCAN Form requests must all be to the same environment (if you are creating test labels in the stg- environment, then you would need to request the SCAN form in the same stgenvironment)
- 3. Labels that have been canceled or already manifested are not eligible to be added to a SCAN Form.
- 4. The labels must be requested with HoldForManifest="Y"
- 5. The MailDate in the SCAN API request must match the ShipDate of the individual labels created through the label APIs
- 6. The origin FromZip5 (or POZipCode when provided) in the labels request must match the FromZip5 (or EntryFacility when provided) in the SCAN API request
- 7. Label must NOT be created with the "Certify" label APIs (e.g. eVSCertify) Note: Certify requests are for test purposes and will not be valid since they will not be saved in the system (and therefore will not be found in order to add to a SCAN form)

**Note**: The SCAN API can contain no more than 1,000 package barcodes in a single request. If exceeded, 'Total PackageDetail items exceeded 1000.' error will return"

In order to generate shipping labels through our APIs requires eVS setup/enrollment. In general, eVS:

- Requires 50 pieces or 50 pounds per mailing
- Requires a permit imprint
- Requires payment via ACH debit daily (no other forms of payment)
- Handles origin entered mail (no destination entry or presort)
- Requires enrollment and new Mailer IDs (MIDs) and permits
- Supports domestic/international/apo/fpo/dpo/US Territories

eVS, or Electronic Verification System, allows high-volume package mailers and package consolidators to document and pay postage, including special service fees, using electronic manifest files. The files are transmitted over the Internet to a Postal Service™ database.

If you want to explore using eVS, please first contact the [eVS@usps.gov.](mailto:eVS@usps.gov)

For registration please visit: [https://www.usps.com/postalone/evs.htm.](https://www.usps.com/postalone/evs.htm) If that will not work for you, then you can follow up with [sales@usps.gov](mailto:sales@usps.gov) (or your local Postmaster or USPS Sales Manager) for additional solutions outside of the Web Tools API suite.

#### <span id="page-3-0"></span>**2.1.1 API Signature**

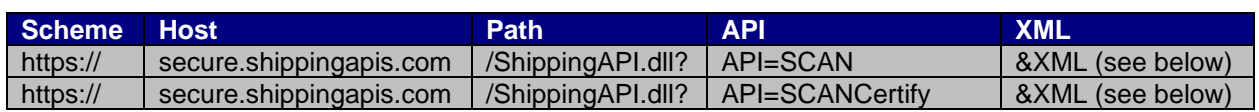

# <span id="page-3-1"></span>**2.2 Request Descriptions**

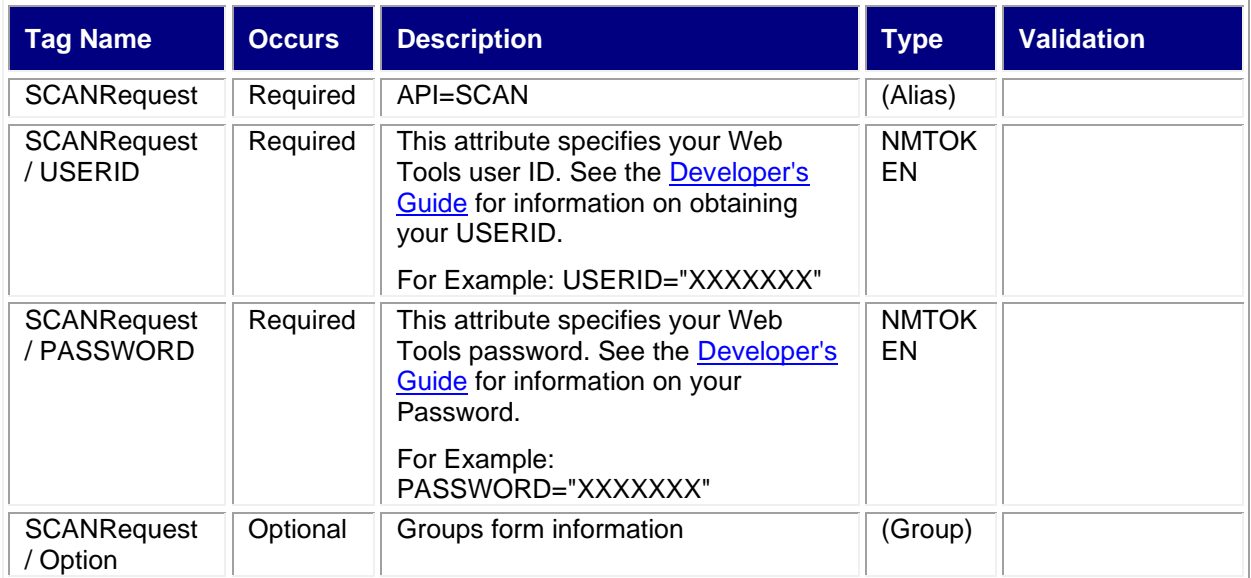

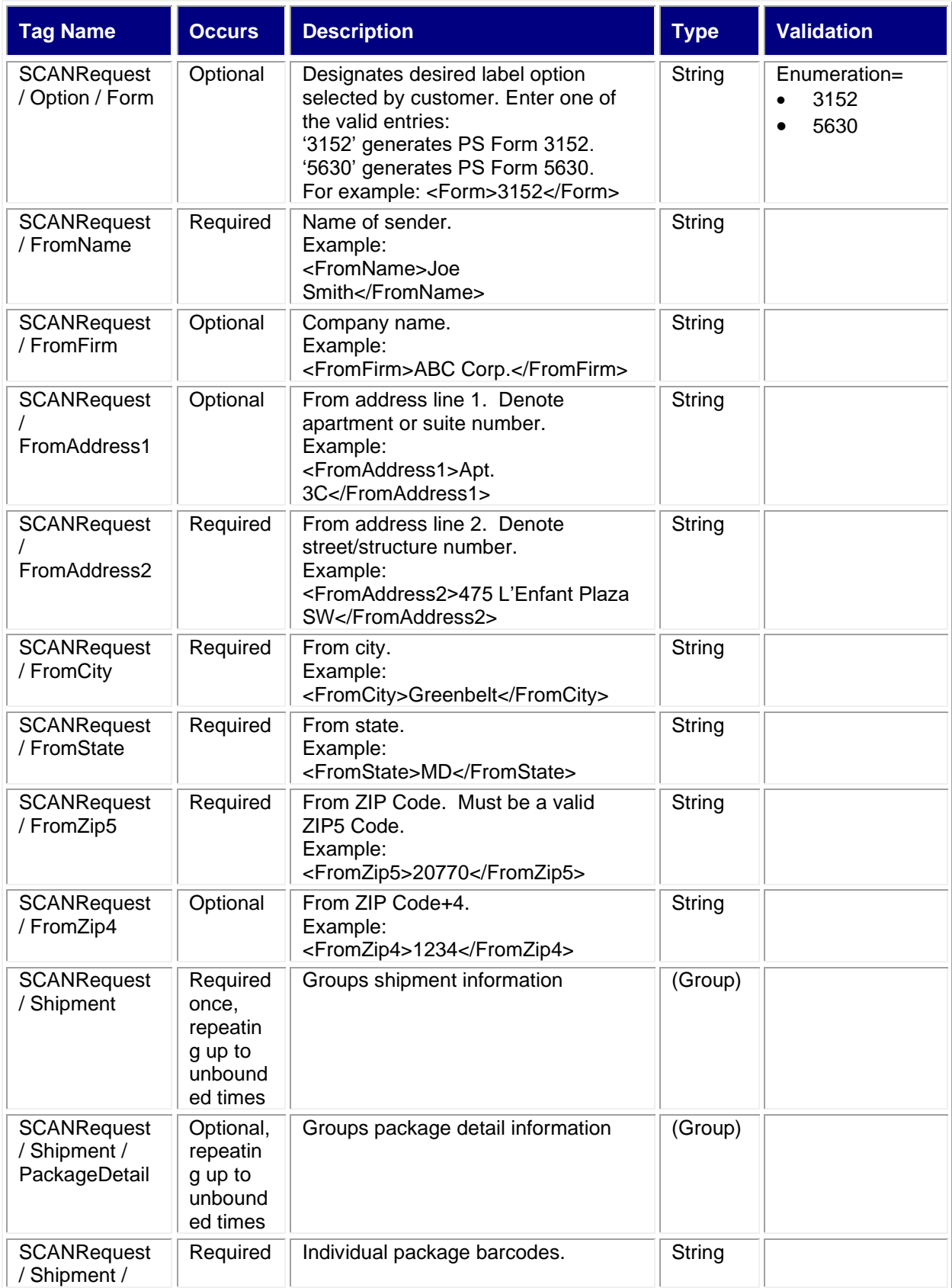

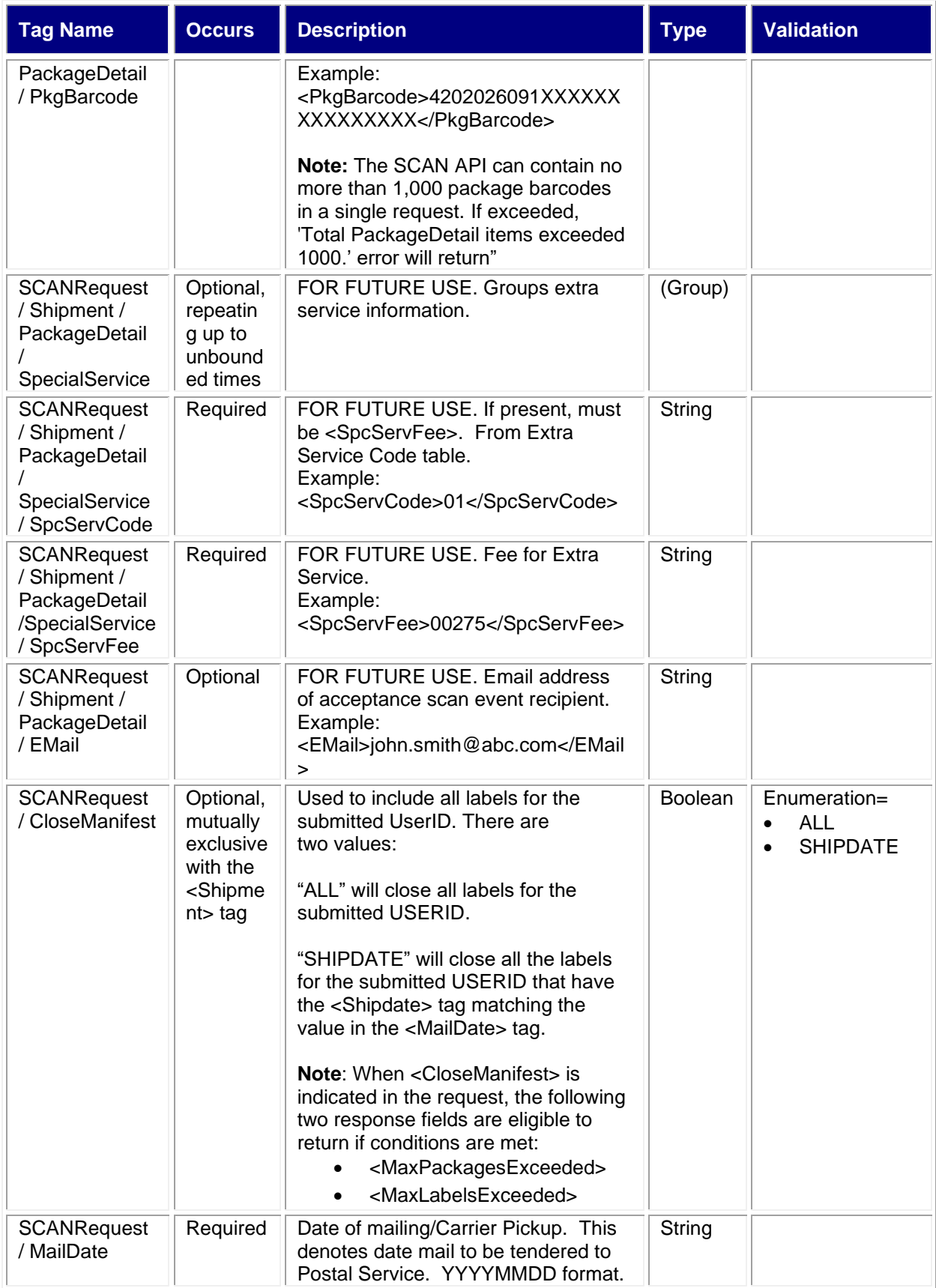

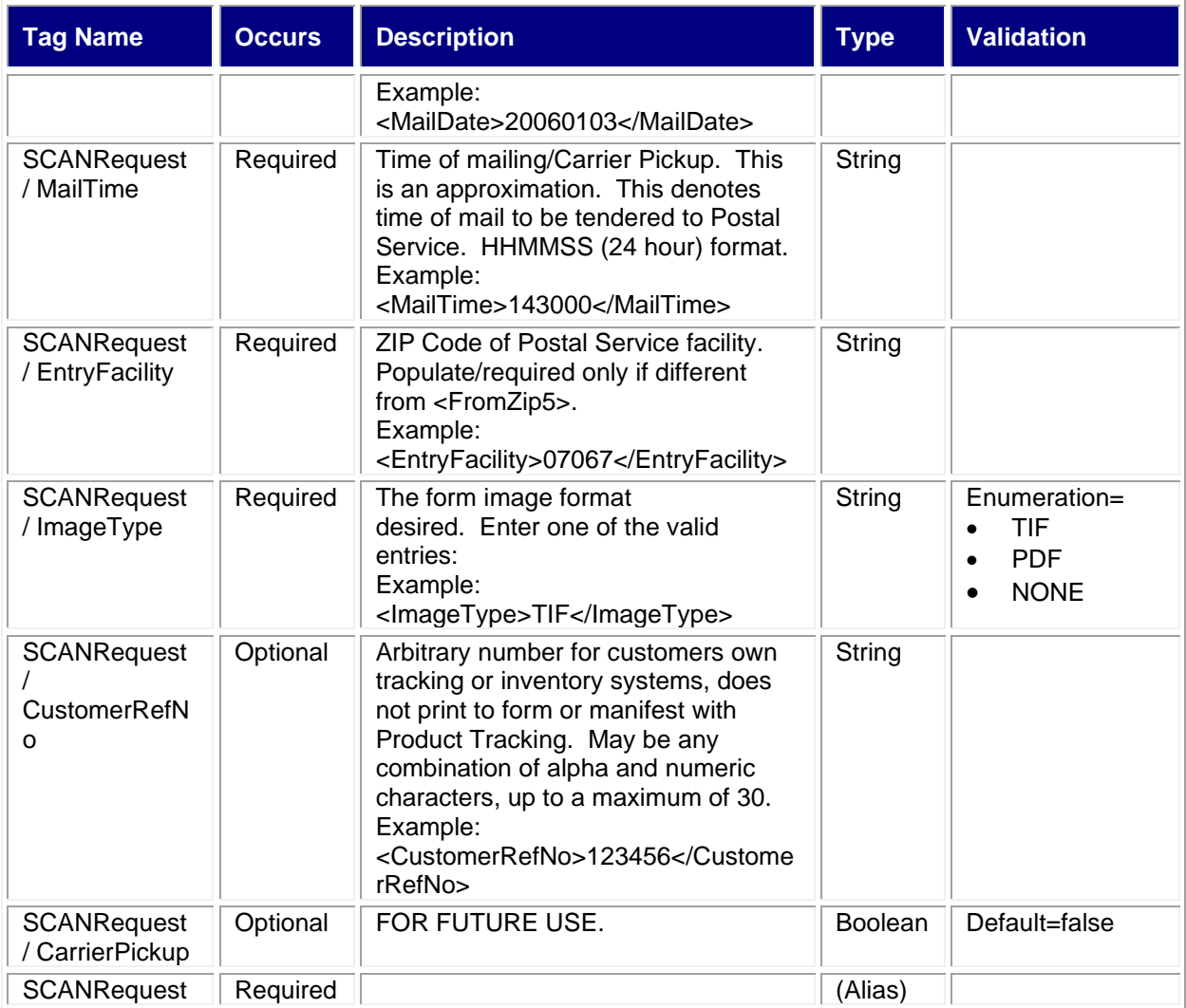

#### <span id="page-6-0"></span>**2.2.1 Sample Request**

**Request: SCAN** 

<SCANRequest USERID="XXXXXXXXX" PASSWORD="XXXXXXXXX">

- <Option>
- <Form>5630</Form>
- </Option>

<FromName>Josh Webster</FromName>

<FromFirm>Postal Service</FromFirm>

<FromAddress1>Suite 999</FromAddress1>

<FromAddress2>901 D Street SW</FromAddress2>

<FromCity>Washington</FromCity>

<FromState>DC</FromState>

<FromZip5>20024</FromZip5>

<FromZip4>6129</FromZip4>

<Shipment>

<PackageDetail>

<PkgBarcode>4207823892058XXXXXXXXXXXXXXX</PkgBarcode>

</PackageDetail>

</Shipment>

<MailDate>20200302</MailDate> <MailTime>120501</MailTime> <EntryFacility/> <ImageType>PDF</ImageType> <CustomerRefNo>EF789URV</CustomerRefNo> </SCANRequest> **Request: SCAN with Close Manifest option** <SCANRequest USERID="XXXXXXXXX" PASSWORD="XXXXXXXXX"> <Option> <Form>3152</Form> </Option> <FromName>Lina Smith</FromName> <FromFirm>Test</FromFirm> <FromAddress1>Apt 949</FromAddress1> <FromAddress2>4470 Oakdale Crescent Ct</FromAddress2> <FromCity>Fairfax</FromCity> <FromState>VA</FromState> <FromZip5>22030</FromZip5> <FromZip4/> <CloseManifest>ALL</CloseManifest> <MailTime>020501</MailTime> <ImageType>PDF</ImageType> <CustomerRefNo/> </SCANRequest>

## <span id="page-7-0"></span>**2.3 Response Descriptions**

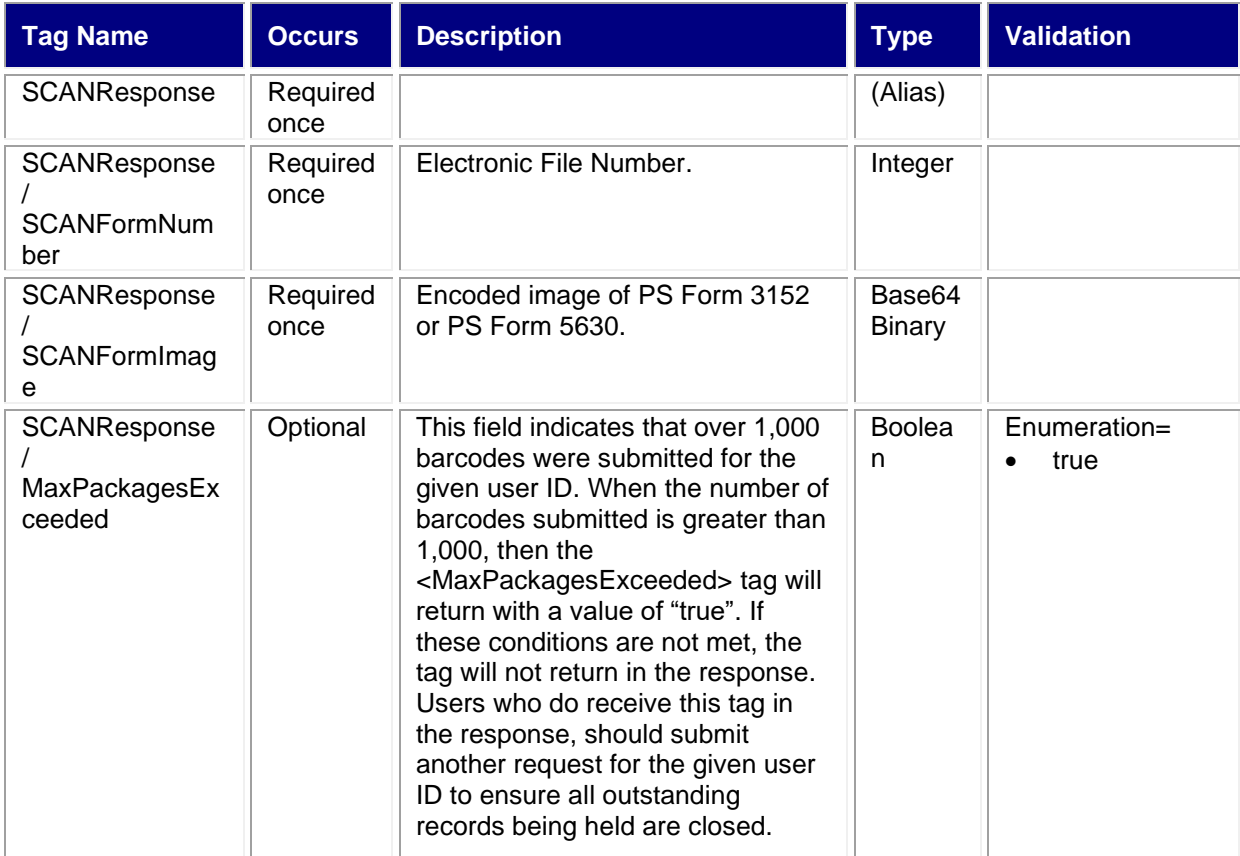

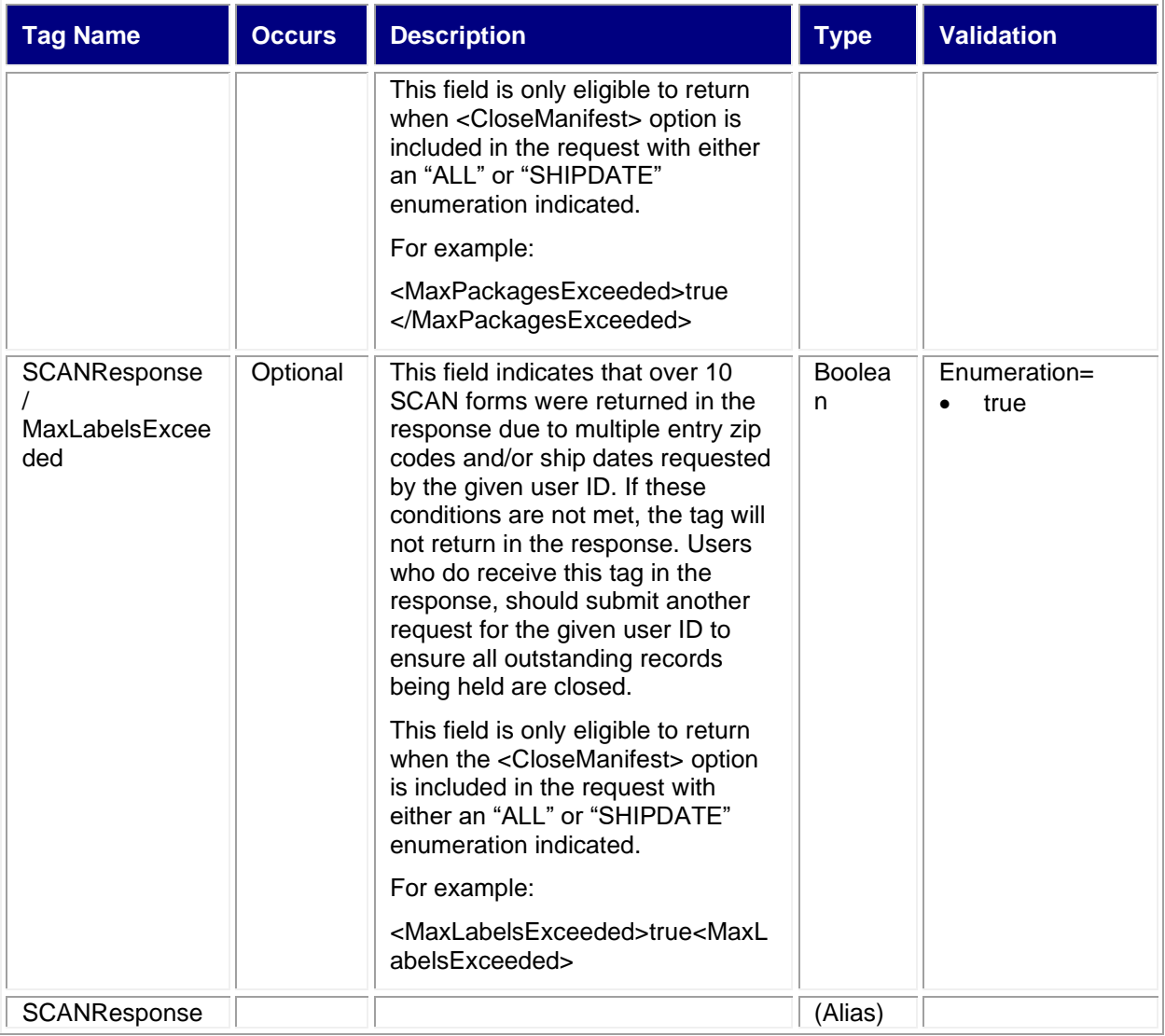

#### <span id="page-8-0"></span>**2.3.1 Sample Response**

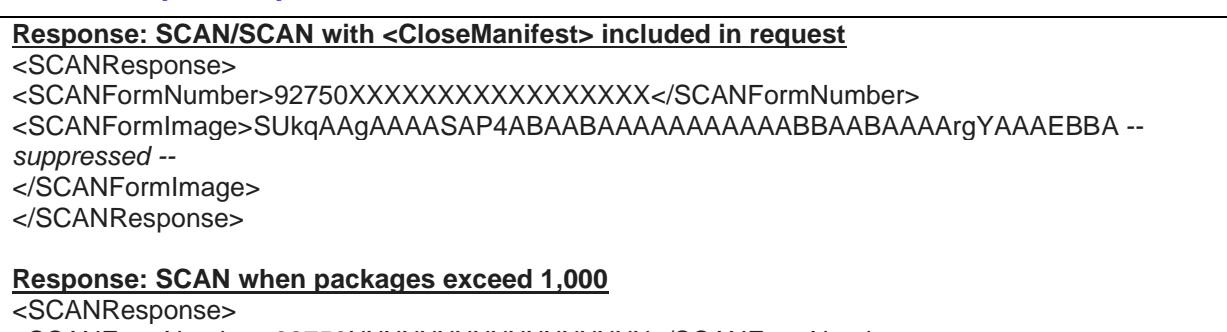

<SCANFormNumber>92750XXXXXXXXXXXXXXXXX</SCANFormNumber>

<SCANFormImage>SUkqAAgAAAASAP4ABAABAAAAAAAAAAABBAABAAAArgYAAAEBBA – *over 1000 suppressed --*

</SCANFormImage>

<MaxPackagesExceeded>true</MaxPackagesExceeded>

</SCANResponse>

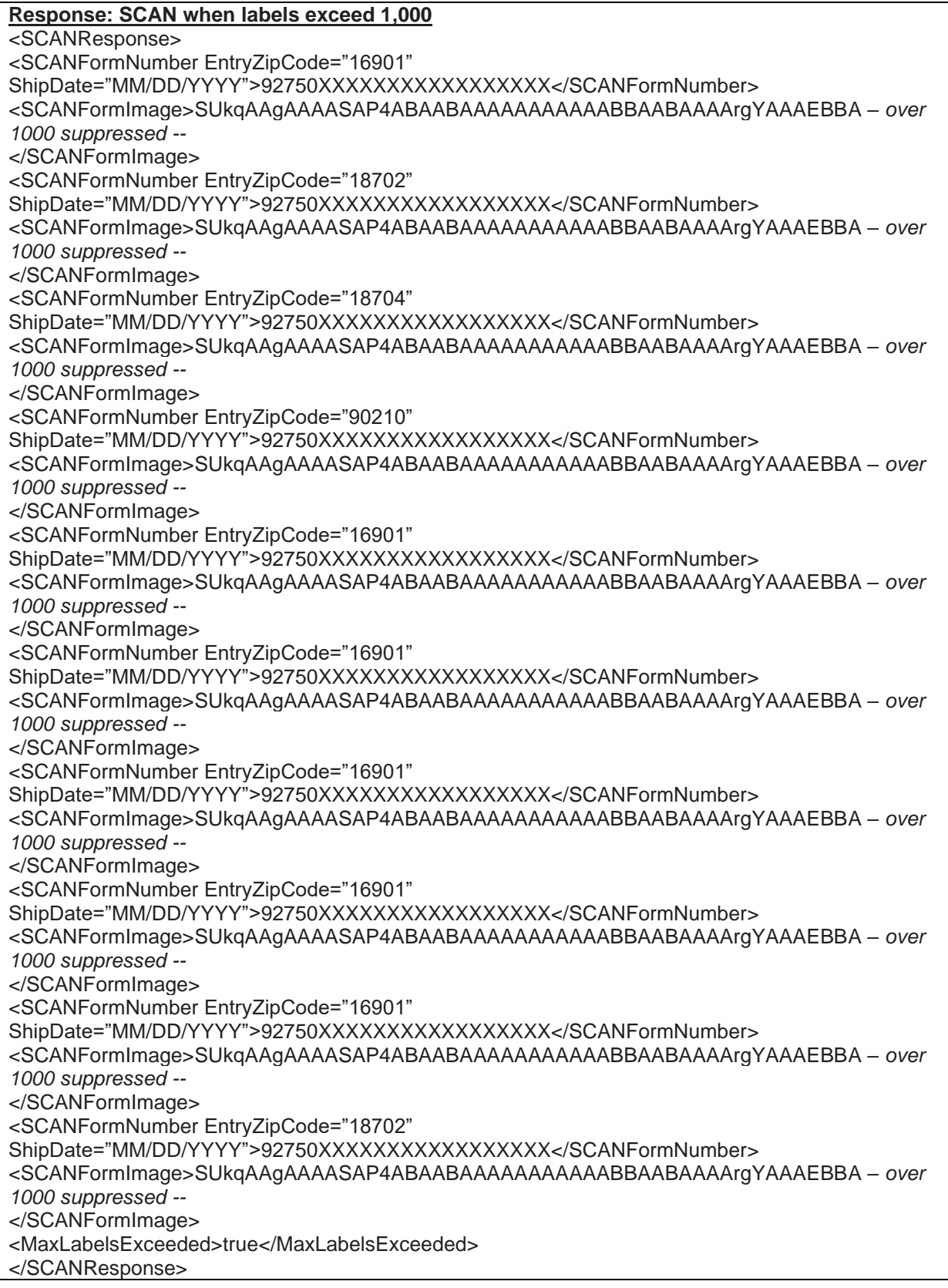

### <span id="page-10-0"></span>**2.3.2 PS Form 3152**

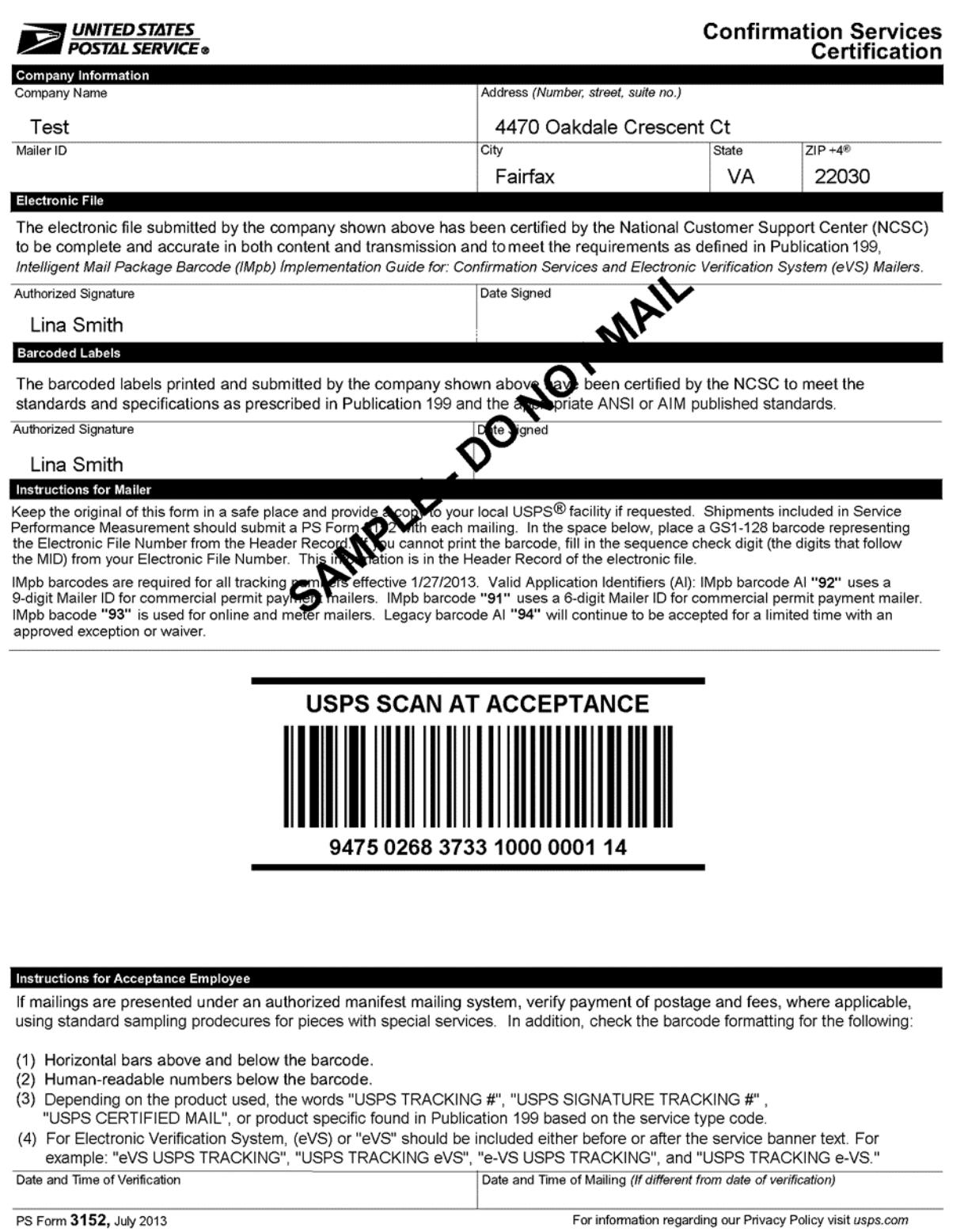

#### <span id="page-11-0"></span>**2.3.3 PS Form 5630**

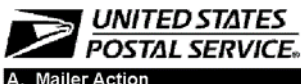

#### **Shipment Confirmation Acceptance Notice**

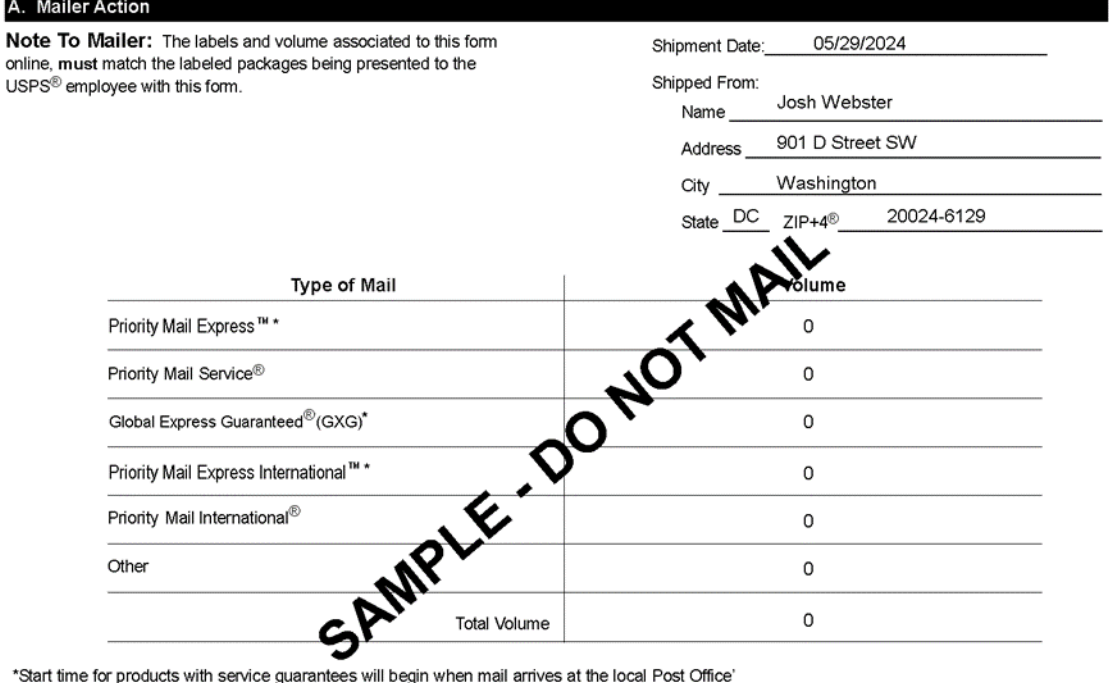

\*Start time for products with service guarantees will begin when mail arrives at the local Post Office'<br>and items receive individual processing and acceptance scans.

#### **B.** USPS Action

USPS EMPLOYEE: Please scan upon pickup or receipt of mail. Leave form with customer or in customer s mail receptacle.

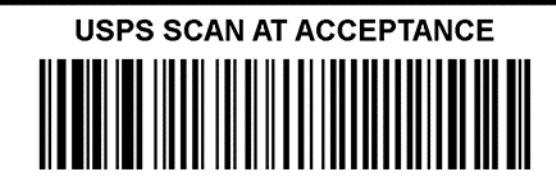

9475 0268 3733 1000 0001 14

PS Form 5630, PSN 7530-08-000-4335, July 5, 2006